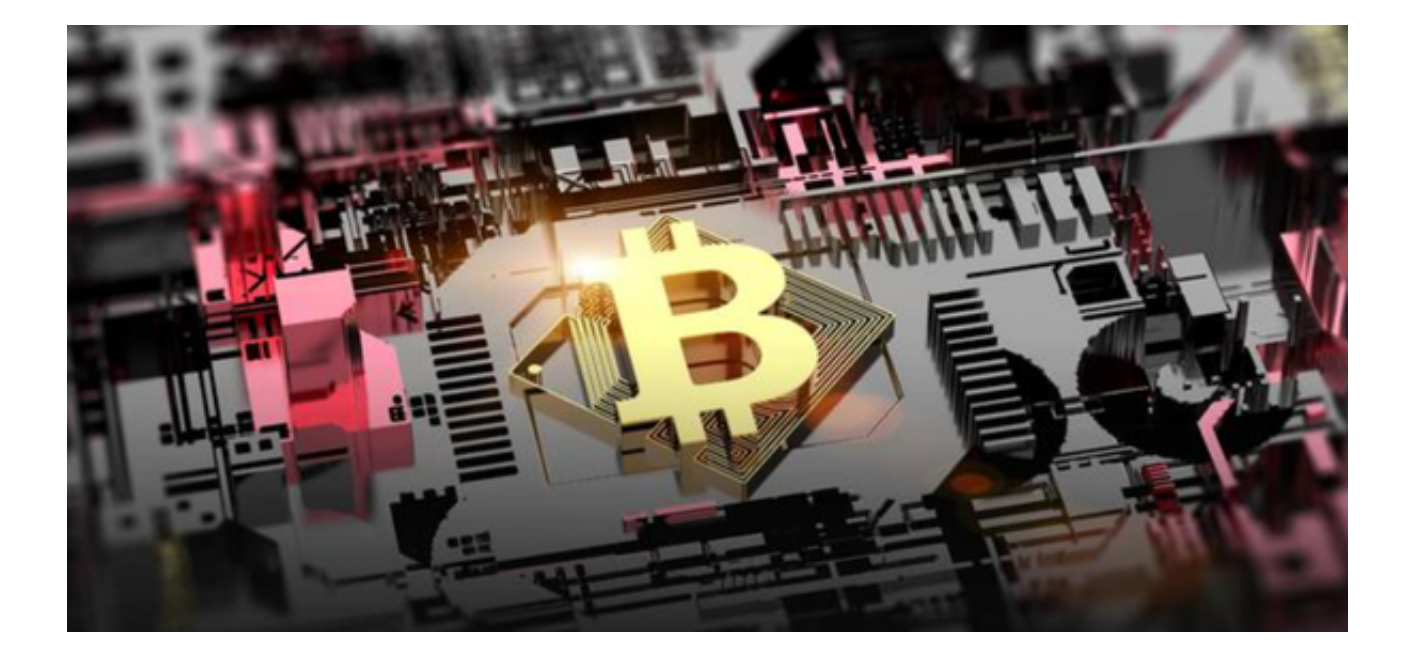

 本文为大家介绍一个非常正规权威的数字交易平台,可实时查询比特币、莱特币 、以太坊、以太经典、狗狗币等货币的价格。

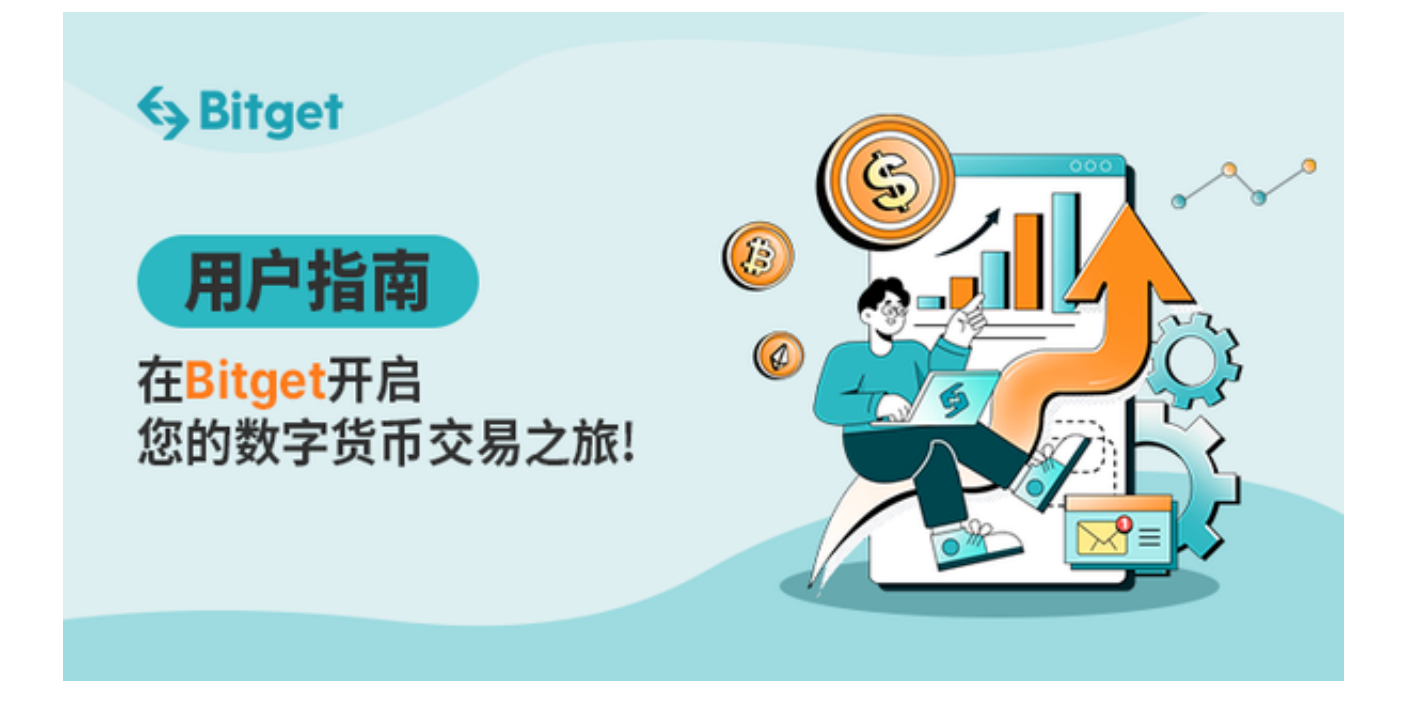

该平台支持2000多种交易对的行情展示,包括交易信息,成交量,换手率,交易 量,K线,买卖盘,实时成交等。平台上的信息量很大,需要查询行情交易和市场 走势的资讯内容都有,随时随地观察行情变化,世界级技术团队及法律顾问团队给 你最好的理财帮助。

**智行理财网** 正规虚拟货币交易平台下载 史上最全下载教程

Bitget APP是一款针对比特币、莱特币等货币交易手机客户端。指尖交易,随时 随地,是最专业、最安全可靠的比特币交易平台。

 Bitget交易平台采用高级的加密技术和多重身份验证,确保用户的资产和个人信息 的安全。此外, Bitget APP设计了简洁直观的交易界面, 并提供丰富的技术分析工 具,帮助投资者作出明智的交易决策。

如果您想通过Bitget APP进行数字货币交易的话,附录为Bitget APP下载教程,您可以参考一下。

附录:Bitget APP 操作教程

步骤一:下载Bitget APP

1. 在手机浏览器中输入Bitget官方网址进入Bitget首页。

2. 点击首页顶部"下载"按钮进入下载页面。

3. 选择适用您手机系统的版本进行下载。

步骤二:注册和登录

1. 打开Bitget APP, 点击"注册"按钮。

2. 根据提示填写注册信息, 包括手机号码和密码。

3. 接收验证码并填写, 完成注册。

4. 返回登录页面, 输入注册时设置的手机号码和密码进行登录。

步骤三:充值和提现

1. 点击页面上方的"资产"按钮,进入资产管理页面。

2. 点击"充值"按钮, 选择充值币种和充值方式, 按照提示完成充值操作。

3. 点击"提现"按钮,选择提现币种和提现方式,按照提示完成提现操作。

## 步骤四:交易买卖

1. 在首页上方选择"交易所"。

2. 在交易所页面中,选择币对和交易类型(限价、市价或杠杆交易)。

3. 输入交易数量和价格(如果是限价交易), 点击"买入"或"卖出"按钮进行 交易。

步骤五:查看个人资料和设置

1. 点击页面下方的"我的"按钮,进入个人资料和设置页面。

2. 在该页面中,可以查看和编辑个人信息、安全设置、通知设置等。

 请投资者按照以上教程操作,合理使用Bitget APP进行数字货币交易,谨慎决策,以获取更好的投资回报。